## Diocese of Winona Workers' Compensation Payroll Questionnaire ParishSOFT Instructions

## **Employee Set up:**

1. Job Categories: When setting up your employees and payroll in connect now, please use the Job Category field to enter the different Workers' Compensation codes:

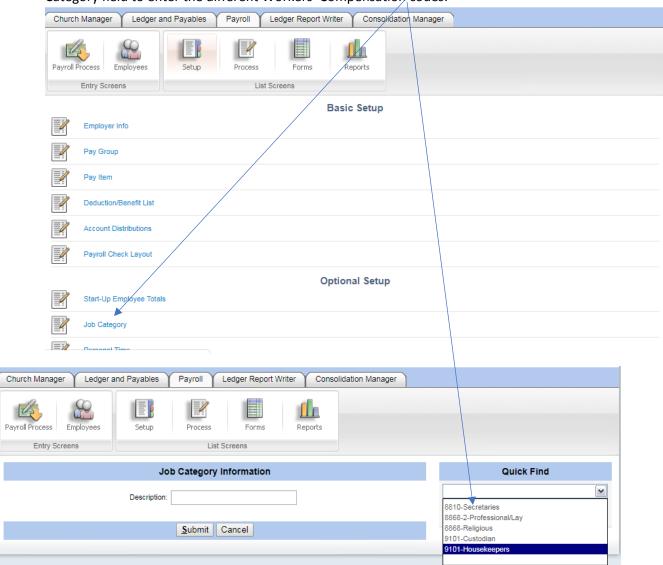

2. Make sure that each employee has the correct job category chosen on their Empl/Cust tab:

| General | Emp/Cust         | Tax Data    | Pay Data | Ded/Ben | Accums        | Personal       | Direct Deposit | Paychecks         |  |  |  |
|---------|------------------|-------------|----------|---------|---------------|----------------|----------------|-------------------|--|--|--|
|         |                  |             |          |         |               |                |                | Watch Help Video! |  |  |  |
|         | Emplo            | yment Fiel  | ds       |         | Custom Fields |                |                |                   |  |  |  |
|         |                  | Active      |          |         | Custom        | Number 1:      |                |                   |  |  |  |
|         | Job Title: Hou   | sekeeper    | -        |         | Custom        | Number 2:      |                |                   |  |  |  |
| Job     | Category: 910    | 1-Housekeep | ers      | •       | Cus           | tom Text 1: Ho | usekeepe       |                   |  |  |  |
| Employn | nent Date: 12/3  | 0/2014      |          |         | Cus           | tom Text 2.    |                |                   |  |  |  |
| Termina | ation Date: 2/25 | /2015       |          |         | Cus           | tom Text 3:    |                |                   |  |  |  |
|         |                  |             |          |         |               | •              |                |                   |  |  |  |

- a. You should also fill in the job title and put the Job Title in Custom Text 1 too (the full title might be cut off in the custom field field.
- b. Once all employees have this information in their record you are ready to export the report to use for the workers' compensation roster (see workers' compensation instructions #5 under "What".
- 3. From the payroll tab, select "Process"

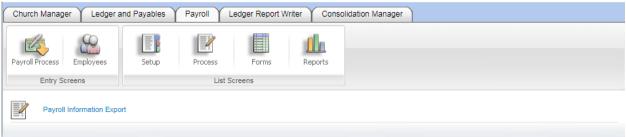

a. Click on Payroll information export and from this screen, select all the payrolls PAID in the calendar year (work from the pay date not the pay period).

Payroll Process Employees Process Reports Setup Entry Screens List Screens **Payroll Information Export** Payroll 80 - 01/31/2017 - Hourly 1/1-1/15/2016 79 - 01/31/2017 - Salaried 78 - 01/13/2017 - Hourly 12/16-12/31/2016 77 - 01/13/2017 - Salaried 1/1-1/15/2017 76 - 12/30/2016 - Salaried 12/16-12/31/2016 75 - 12/30/2016 - hourly 12/1-12/15/2016 \*\* Marital Status - Choose Custom Text Field 📥 Custom Text 1 Custom Text 3 Custom Text 4 \*\* Job Type - Choose Custom Text Field Custom Text 1 Custom Text 2 Custom Text 3 Custom Text 4 \*\* Life Insurance Deduction(s) 13 - 403(b) Employee Deduction 14 - Flex Child Care 15 - Flex Medical Reimbursement 17 - Tax-Free Health Insurance Deduction - Scrip Card Bonus 19 - Priest Pension Deduction \* Long Term Disability Deduction(s) 13 - 403(b) Employee Deduction 14 - Flex Child Care 15 - Flex Medical Reimbursement 17 - Tax-Free Health Insurance Deduction 18 - Scrip Card Bonus 19 - Priest Pension Deduction \*\* Health Insurance Deduction(s) 13 - 403(b) Employee Deduction 14 - Flex Child Care 15 - Flex Medical Reimbursement 17 - Tax-Free Health Insurance Deduction 18 - Scrip Card Bonus 19 - Priest Pension Deduction \*\* Dental Insurance Deduction(s) 13 - 403(b) Employee Deduction 14 - Flex Child Care 15 - Flex Medical Reimbursement 17 - Tax-Free Health Insurance Deduction 18 - Scrip Card Bonus 19 - Priest Pension Deduction \*\* HSA Deduction(s) 13 - 403(b) Employee Deduction 14 - Flex Child Care 15 - Flex Medical Reimbursement 17 - Tax-Free Health Insurance Deduction

b. Then select the fields indicated below (don't worry abut the title of the section)

Once these fields have been selected, click on Submit and you will see something like this: (to protect the employeed I'm just showing the headings of the report) Select CSV from the file type and click on the picture of a computer disk to export the file.

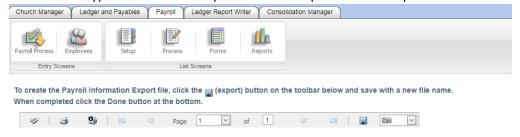

d. The file needs to be opened up in Microsoft Excel

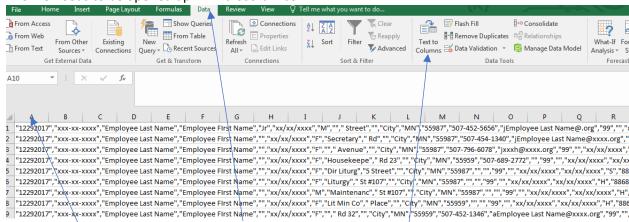

- e. Highlight Column A and click on the Data tab above and select "Text to Columns"
- f. This box will pop up: Select Delimited and then next

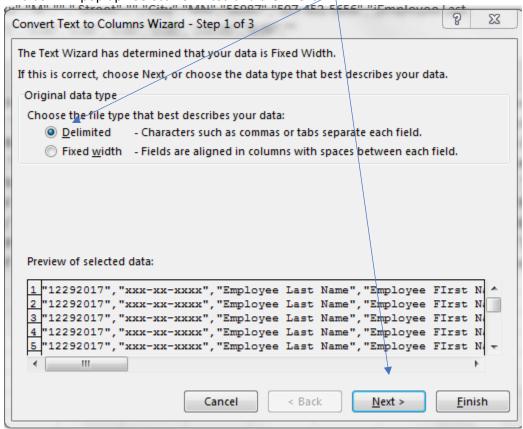

g. On the next screen select "Comma" and put a Quotation mark in text qualifier and click on Finish.

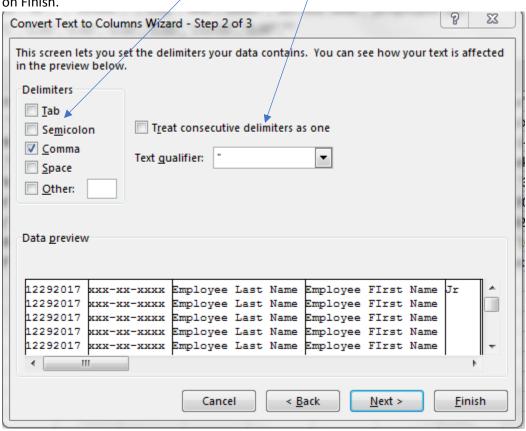

h. This will divide your data into columns. Columns A & B can be deleted. Insert three lines above the data so you can add a spreadsheet title, date and headings. Delete the columns I have indicated below (D & E, and G-R). This will leave you with Employee Last

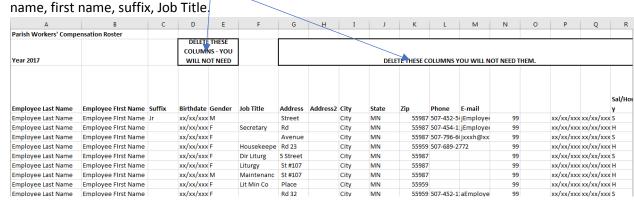

i. Put in the remaining headings as indicated. If you want, you can move the middle initial column over to the name section and you could also delete the Hours worked column

| 4  | А                                     | В                   | С      | D          | E                              | F        | G               | н                 | I          | J               | К                                | L                    | М                 |
|----|---------------------------------------|---------------------|--------|------------|--------------------------------|----------|-----------------|-------------------|------------|-----------------|----------------------------------|----------------------|-------------------|
| 1  | 1 Parish Workers' Compensation Roster |                     |        |            |                                |          |                 |                   |            |                 |                                  |                      |                   |
| 2  | Year 2017                             |                     |        |            |                                |          |                 |                   |            |                 |                                  |                      |                   |
| 3  | Employee Last Name                    | Employee First Name | Suffix |            | Workers'<br>Comp Class<br>Code |          | Hours<br>worked | Middle<br>Initial | Flex Child | Flex<br>Medical | Health<br>Insurance<br>Deduction | Pension<br>deduction | Priest<br>Pension |
| 4  | Employee Last Name                    | Employee First Name | Jr     |            | 8868-Religio                   | 32954.21 | 0               | С                 | 0          | 0               | 0                                | 0                    | 210               |
| 5  | Employee Last Name                    | Employee First Name |        | Secretary  | 8810-Secreta                   | 26158.49 | 1575            | M                 | 0          | 0               | 2389                             | 5584.9               | 0                 |
| 6  | Employee Last Name                    | Employee First Name |        |            | 8868-2-Profe                   | 26482.44 | 0               | A                 | 0          | 0               | 2389                             | 794.46               | 0                 |
| 7  | Employee Last Name                    | Employee First Name |        | Housekeepe | 9101-Housek                    | 2007.71  | 189.5           | A                 | 0          | 0               | 0                                | 0                    | 0                 |
| 8  | Employee Last Name                    | Employee First Name |        | Dir Liturg | 8868-2-Profe                   | 30550    | 0               | M                 | 0          | 0               | 0                                | 0                    | 0                 |
| 9  | Employee Last Name                    | Employee First Name |        | Liturgy    | 8868-2-Profe                   | 2900.57  | 138.5           | A                 | 0          | 0               | 0                                | 0                    | 0                 |
| 10 | Employee Last Name                    | Employee First Name |        | Maintenanc | 9101-Custod                    | 28562.09 | 1776            | M                 | 0          | 750             | 1433.4                           | 2856.22              | 2 0               |
| 11 | Employee Last Name                    | Employee First Name |        | Lit Min Co | 8868-2-Profe                   | 2637.87  | 166.75          | M                 | 0          | 0               | 0                                | 0                    | 0                 |
| 12 | Employee Last Name                    | Employee First Name |        |            | 8868-2-Profe                   | 28762.6  | 0               | M                 | 0          | 0               | 1433.4                           | 862.92               | 0                 |

j. Now by adding some columns and formulas, you can take the gross wages to social security wages to W-2 wages so that you have tied your spreadsheet out to your W-3 form.

| E                      | F                           | G          | Н          | I               | J                                | K                  | L                    | М                 | N          |  |
|------------------------|-----------------------------|------------|------------|-----------------|----------------------------------|--------------------|----------------------|-------------------|------------|--|
|                        |                             |            |            |                 |                                  |                    |                      |                   |            |  |
| Job Title              | Workers' Comp Class<br>Code |            | Flex Child | Flex<br>Medical | Health<br>Insurance<br>Deduction | Social<br>Security | Pension<br>deduction | Priest<br>Pension | W-2 Wages  |  |
| Priest                 | 8868-Religious              | 32,954.21  |            |                 |                                  | Wages              | 0.00                 |                   |            |  |
| Secretary              | 8810-Secretaries            | 26,158.49  |            |                 |                                  |                    |                      |                   |            |  |
|                        |                             | -          |            |                 |                                  |                    | -                    |                   |            |  |
| Dir of Faith Formation | . ,                         | -          |            |                 |                                  |                    |                      |                   |            |  |
| Housekeepe             | 9101-Housekeepers           | 2,007.71   | 0.00       | 0.00            | 0.00                             | 2,007.71           | 0.00                 | 0.00              | 2,007.71   |  |
| Dir Liturg             | 8868-2-Professional/Lay     | 30,550.00  | 0.00       | 0.00            | 0.00                             | 30,550.00          | 0.00                 | 0.00              | 30,550.00  |  |
| Liturgy                | 8868-2-Professional/Lay     | 2,900.57   | 0.00       | 0.00            | 0.00                             | 2,900.57           | 0.00                 | 0.00              | 2,900.57   |  |
| Maintenanc             | 9101-Custodian              | 28,562.09  | 0.00       | 750.00          | 1,433.40                         | 26,378.69          | 2,856.22             | 0.00              | 23,522.47  |  |
| Lit Min Co             | 8868-2-Professional/Lay     | 2,637.87   | 0.00       | 0.00            | 0.00                             | 2,637.87           | 0.00                 | 0.00              | 2,637.87   |  |
| Pastoral Minister      | 8868-2-Professional/Lay     | 28,762.60  | 0.00       | 0.00            | 1,433.40                         | 27,329.20          | 862.92               | 0.00              | 26,466.28  |  |
|                        |                             | 181,015.98 | 0.00       | 750.00          | 7,644.80                         | 139,666.97         | 10,098.50            | 210.00            | 162,312.68 |  |